# **cbf-sdp-emulator-tango-device** *Release 0.5.0*

**Rodrigo Tobar, Steve Ord**

**Aug 11, 2021**

# **CONTENTS**

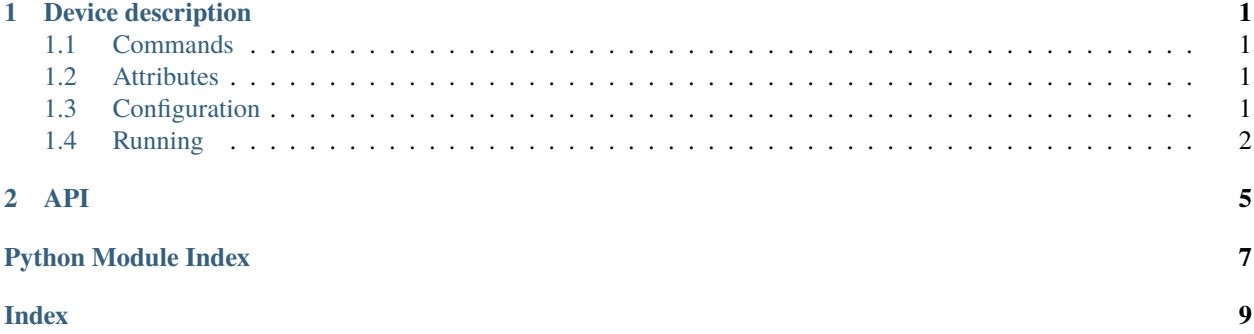

#### **CHAPTER**

### **DEVICE DESCRIPTION**

<span id="page-4-0"></span>The Tango device included in this project is implemented in the [ska.cbf.tango\\_device.CbfSubarray](#page-8-1) class.

### <span id="page-4-1"></span>**1.1 Commands**

This class inherits from ska.base.SKASubarray and as such it implements the Observation State Machine. This implies that it supports commands like Configure and Scan, which is where the action happens. In particular the following commands are meaningful in this device:

- Configure triggers the automatic download of the Measurement Set that will be sent by the emulator sender, if not already present on disk. The device will stay in CONFIGURING state until the Measurement Set is downloaded and expanded. In case of any error the device transitions to FAULT. See *[Configuration](#page-4-3)* for a description of the input for the Configure command. Also during CONFIGURING the device will resolve the target hostname into its corresponding IP address to avoid name resolution errors at Scan time.
- Scan starts the transmission of the Measurement Set to the configured endpoint. While the sending is happening the device stays in the SCANNING state. After the sending finishes the device moves back to READY, unless an error occurs, in which case it moves to FAULT.
- EndScan cancels the current data sending, if any is occurring at the time.
- Abort is like EndScan but can be invoked at any time.

### <span id="page-4-2"></span>**1.2 Attributes**

The following attributes are supported by CbfSubarray:

• sending (bool): indicates whether data sending is currently in progress or not. It should closely reflect the device being in SCANNING state or not.

### <span id="page-4-3"></span>**1.3 Configuration**

Configuration of the Tango device occurs when the Configure command is called. Configure accepts a single string input, which must correspond to a JSON string. Its contents must be of the form agreed during the PSO-944 conversations as shown [here.](https://confluence.skatelescope.org/x/MYKZBw)

The following options must be present in the fsp object within the cbf object of the root JSON content to configure the behavior of the data sender underlying the Tango device. Most of these options relate to options exposed by the cbf-sdp-emulator codebase, so please refer to [its documentation](https://developer.skatelescope.org/projects/cbf-sdp-emulator/en/latest/index.html) for more information about them:

- outputHost (list [list [int, str]]) a list of pairs, where the second element is the target host. It maps to transmission.target\_host, defaults to 127.0.0.1. Only the first element of the outer list is currently considered.
- outputPort (list[list[int, ulong]]) a list of pairs, where the second element is the target port. It maps to transmission.target\_port\_start, defaults to 41000. Only the first element of the outer list is currently considered.
- transmission\_source (string) points to the Measurement Set on disk to send, defaults to sim-vis.ms.
- integrationTime (int) Integration time for the correlation products, specified in milliseconds. It maps to transmission.time\_interval, defaults to 0.

As a current extension, the following extra options are supported as well:

- transmission\_rate (ulong) maps to tranmission.rate, defaults to 14750.
- transmission\_num\_channels (ulong) maps to transmission.channels\_per\_stream and to reader.num\_channels, defaults to 1.
- transmission source url points to the URL from where the Measurement Set to be sent can be downloaded from. It defaults to https://gitlab.com/ska-telescope/cbf-sdp-emulator/ -/raw/master/data/<transmission\_source>.tar.gz.
- name\_resolution\_max\_tries (int): the maximum number of times the code should try to resolve the hostname received via outputHost to an IP. Defaults to 100.
- name\_resolution\_retry\_period (float): the period between each name resolution retry, in seconds. Defaults to 0.2.
- transmission\_channels\_per\_stream (int): transmit multiple streams with specified number of channels per stream. The destination URL is the same but port is incremented by 1 per stream.
- reader\_num\_repeats (int): re-transmit the dataset the given number of times. THe interval and rate is maintained - but the data is repeated.
- reader\_num\_timestamps (int): only read the given number of timestamps

### <span id="page-5-0"></span>**1.4 Running**

To start the server, you can run:

\$> python -m ska.cbf.tango\_device <instance\_name>

By default Tango servers will try to connect to a central database, which involves extra setup prior to launching the command above. If one is simply testing the device on its own this can be avoided though via extra command-flags:

```
$> python -m ska.cbf.tango_device <instance_name> -ORBendPoint giop:tcp:127.0.0.1:10000 -
˓→nodb -dlist a/b/c
```
This will start the server without connecting to the central database, exposing the server at the given ip/port combination, and "registering" it with the a/b/c name.

An even simpler approach is to use one of Tango's built-in utilities for exactly this purpose:

```
$> python -m tango.test_context ska.cbf.tango_device.CbfSubarray
[...]
Ready to accept request
```
(continues on next page)

(continued from previous page)

```
CbfSubarray started on port 8888 with properties {}
Device access: tango://127.0.0.1:8888/test/nodb/cbfsubarray#dbase=no
Server access: tango://127.0.0.1:8888/dserver/CbfSubarray/cbfsubarray#dbase=no
```
Clients can then connect to the device and its server with the provided URLs.

#### **CHAPTER**

### **TWO**

### **API**

```
class ska.cbf.tango_device.CbfSubarray(*args: Any, **kwargs: Any)
     A Tango device to control the CBF-SDP interface emulator sender.
```
This tango device has the exact same interface as Mid-CBF's CbfSubarray, as it's meant to be a drop-in replacement for the latter. To ease this use case and avoid having to write different contents on the Tango DB depending on whether the "real" CbfSubarray device or this one is deployed, this device's class name follows that of Mid-CBF's.

class AbortCommand(*\*args: Any*, *\*\*kwargs: Any*)

do()

Stop the emulator

class ConfigureScanCommand(*\*args: Any*, *\*\*kwargs: Any*)

configure()

do(*argin*)

class EndScanCommand(*\*args: Any*, *\*\*kwargs: Any*)

do()

Like Abort, it ends the sending

class InitCommand(*\*args: Any*, *\*\*kwargs: Any*)

do()

class ScanCommand(*\*args: Any*, *\*\*kwargs: Any*)

do(*argin*) Start the emulator

This project implements a Tango device that wraps the [CBF-SDP Emulator.](https://developer.skatelescope.org/projects/cbf-sdp-emulator/en/latest/index.html)

Several aspects of the sending process can be adjusted via Tango attributes. This includes the Measurement Set to send, target host/port, data rate and others. In the future the way this configuration takes place might change to accommodate with the rest of the architecture.

The repository structure is based on the [tango-example](https://github.com/ska-telescope/tango-example) project. However, certain things have been simplified to ease local development without the need to run everything inside containers.

# PYTHON MODULE INDEX

<span id="page-10-0"></span> ${\sf S}$ 

ska.cbf.tango\_device,5

## **INDEX**

# <span id="page-12-0"></span>C

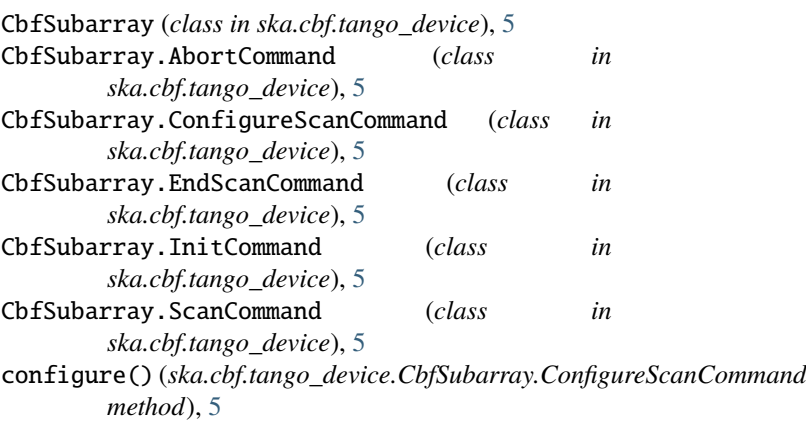

# D

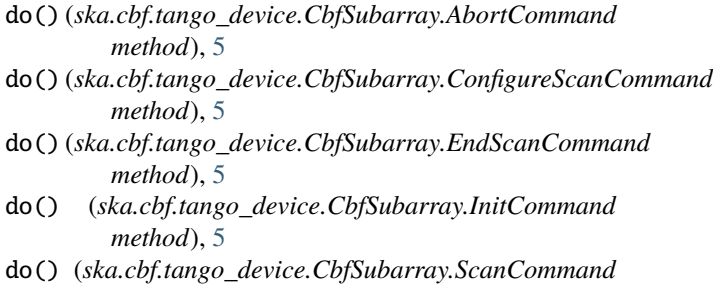

M

module ska.cbf.tango\_device, [5](#page-8-2)

*method*), [5](#page-8-2)

# S

ska.cbf.tango\_device module, [5](#page-8-2)